2/ Soit je m'identifie avec l'email de l'an dernier et je demande éventuellement un nouveau mot de passe :

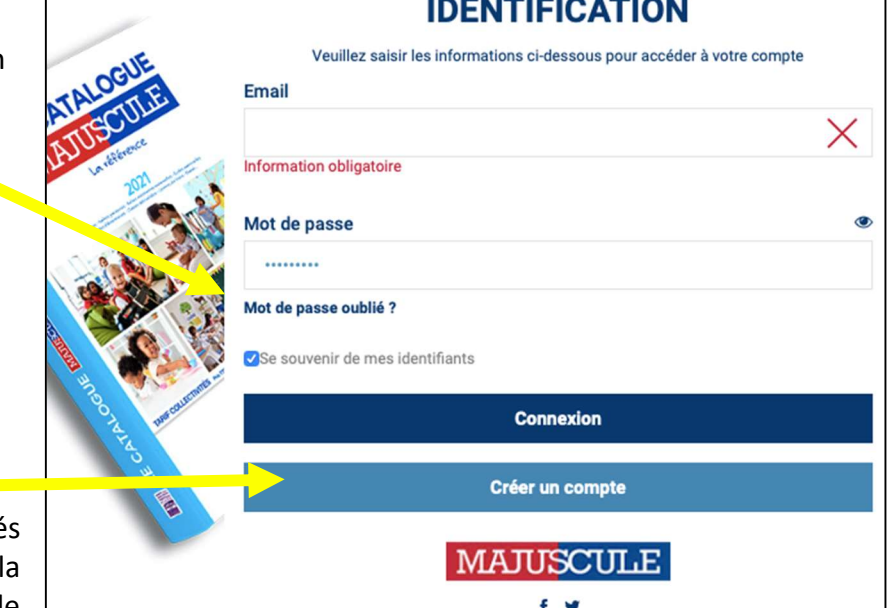

@ 2021 Majuscule. Tous droits réservés

٦

Soit je crée mon compte : Attention, les Nom et Prénom renseigné seront ceux à mentionner lors de distribution du ou des colis de l'élève ou de de la fratrie

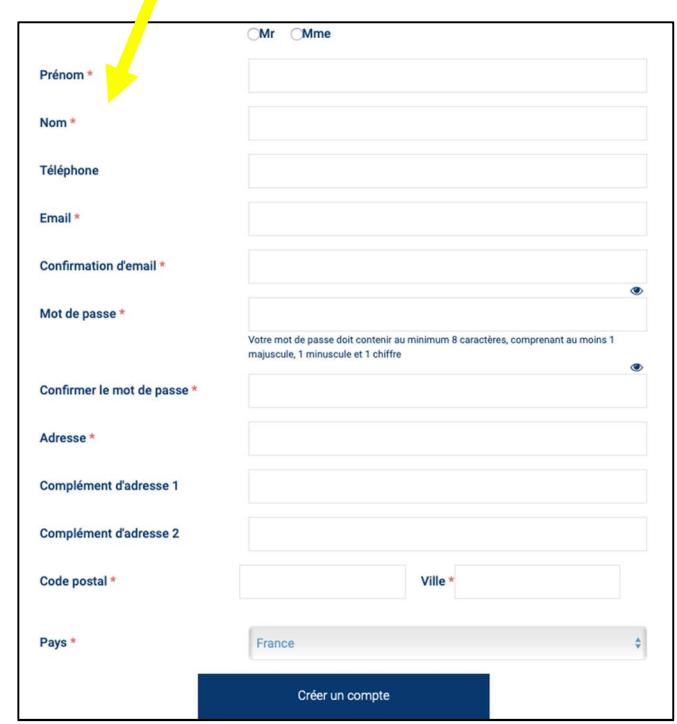

Puis 3/ Je clique sur « je passe commande » :

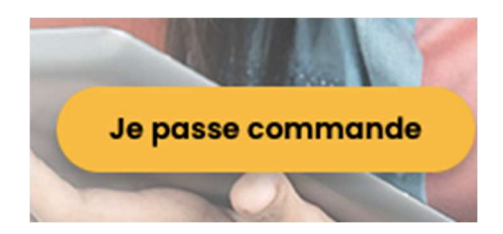

J'accède aux différentes listes proposées par le collège et à d'autres fournitures qui peuvent être utiles.

En cliquant sur  $\begin{bmatrix} 1 \\ 1 \end{bmatrix}$  je mets la liste complète dans mon panier.

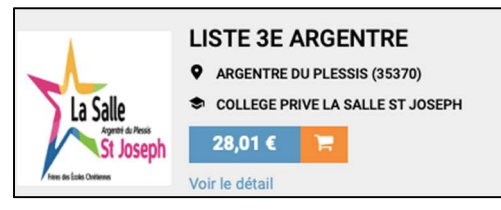

En cliquant sur Voir le détail j'ai moyen d'augmenter ou de diminuer les quantités souhaitées.

Chaque ligne du panier comprend la référence de l'article, sa quantité définie par les professeurs et le prix unitaire. A moi de modifier ou non cette quantité (en incluant éventuellement les fournitures des options).

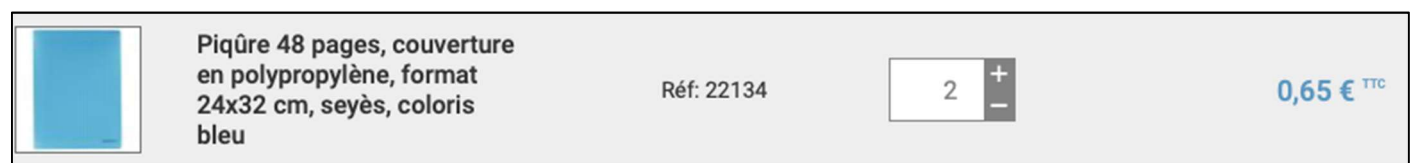

La couleur des cahiers n'est pas choisie par les professeurs. C'est une proposition du fournisseur !

Quand j'ai terminé de modifier ma liste, le prix total s'affiche et je peux : « valider et ajouter au panier »

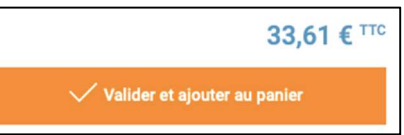

4/ La liste ajoutée doit mentionner le NOM + PRENOM + CLASSE de l'élève à la rentrée 2023/2024.

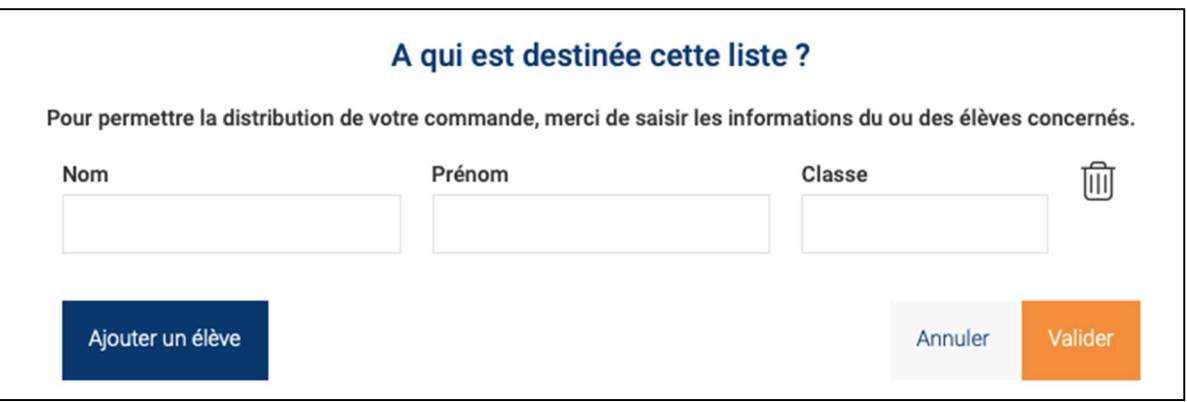

C'est, pour nous (Apel La Salle St Joseph), le moyen de vérifier que l'élève est bien dans l'établissement. C'est, pour vous (parents, élèves), le moyen de savoir à qui correspond la liste.

5/ A chaque ajout dans votre panier, vous avez la possibilité de vous arrêter là ou de continuer.

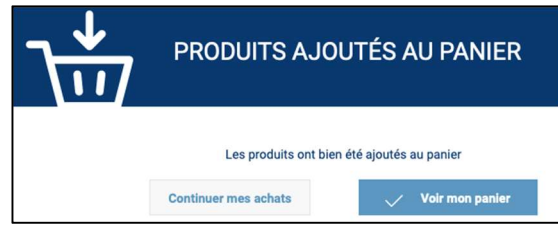

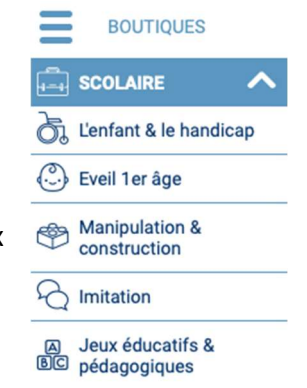

6/ Vous avez aussi la possibilité de commander d'autres articles du fournisseur aux tarifs non négociés) en cliquant sur le bandeau de gauche.

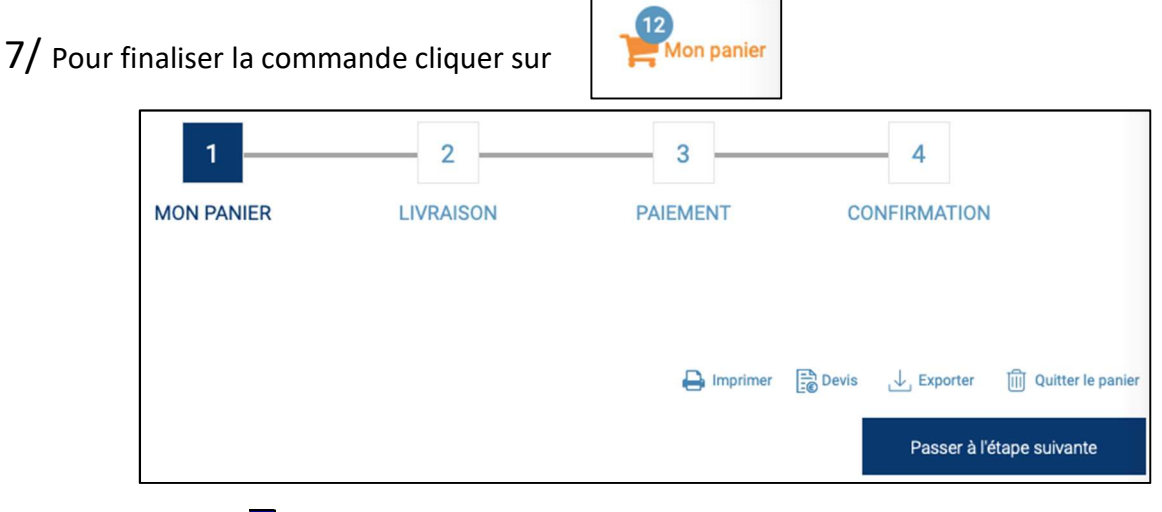

La première étape 1 permet de visualiser ce qui a été mis dans le panier de commande. Vous pouvez modifier les quantités ou supprimer des articles, imprimer la liste ou sortir le devis. L'icône  $\overline{1}\overline{1}$  supprime tout le panier.

L'étape suivante 2 de livraison indique qu'il s'agit d'un retrait au collège.

L'étape suivante 3 de paiement vous permet de payer soit immédiatement par carte bancaire, soit à la livraison (= le jour de la distribution) par chèque et en arrondissant le montant à l'euro supérieur dans un souci de simplification du travail des bénévoles. Exemple : pour un montant de 23,31 € ou de 23,95 € il me sera demandé 24 €.

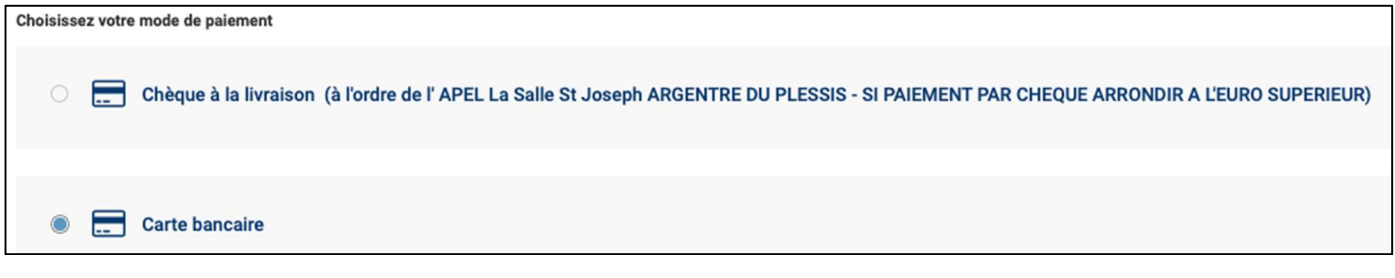

Enfin, « j'accepte les CGV » et je valide le paiement.

Ma commande est enregistrée et une info est envoyée au fournisseur et à la commission de l'APEL pour vérification.

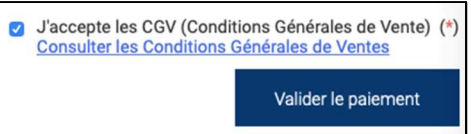

Pour tout problème informatique, lié au site, vous avez moyen de contacter le fournisseur en cliquant tout en bas sur « Aide & Contact ».

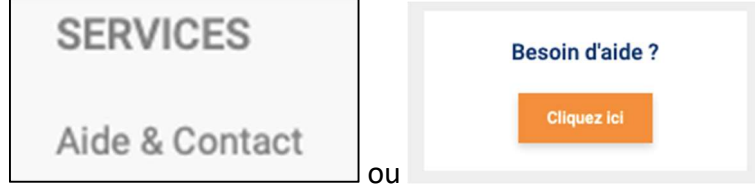